## **OPeNDAP access with Delft3D-Quickplot**

## **Accessing netCDF/OPeNDAP data with Delft3D-Quickplot.**

Get [Delft3D](http://oss.deltares.nl/web/delft3d/download) (code is available as open source since jan 1st 2011). (Download [Delft3D-Quickplot-OPeNDAP manual.](https://publicwiki.deltares.nl/download/attachments/42401847/qp_opendap.pps?version=1&modificationDate=1284980343000&api=v2))

1. select menu file > url and paste the url you just copied. Delft3D-Quikcplot will now download the meta-information from the OPeNDAP server. Even if when the underlying file would be a hundreds of GB, this step is always very fast.

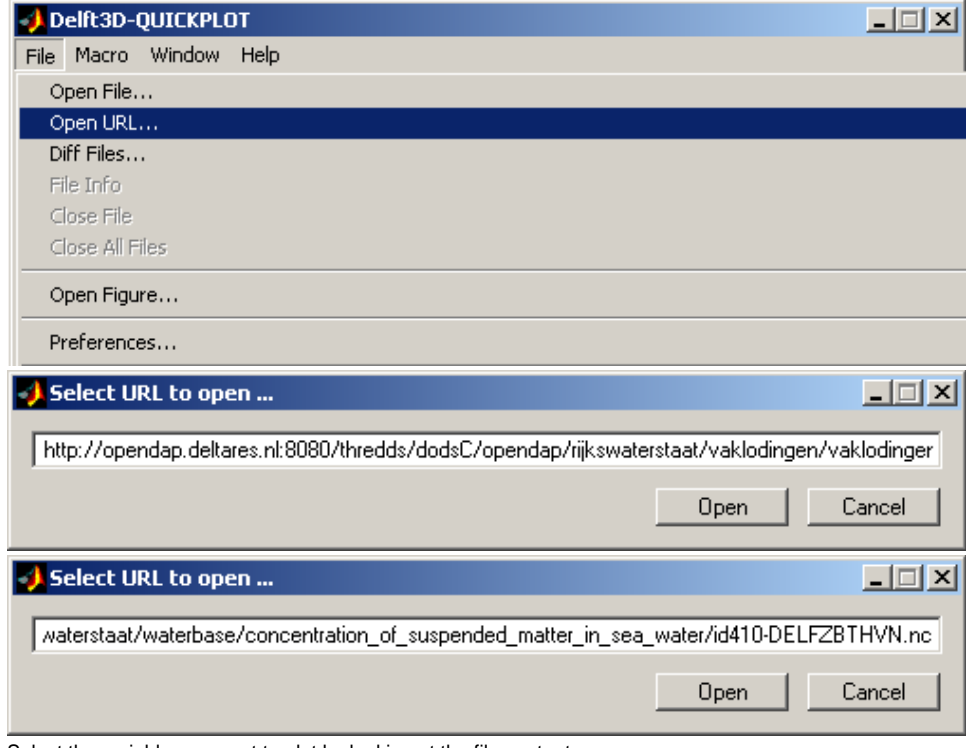

2. Select the variable you want to plot by looking at the file contents

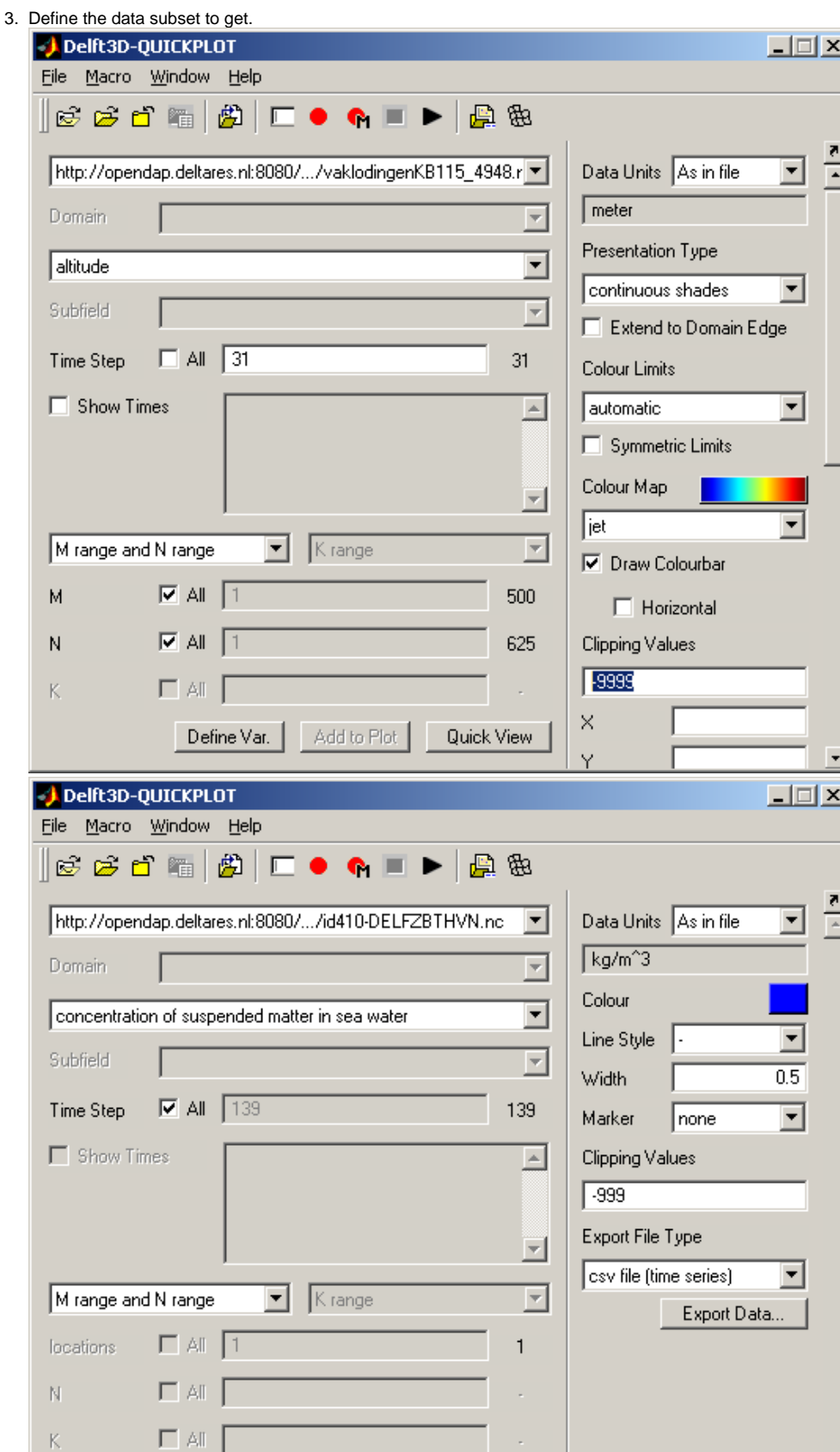

Define Var.

Add to Plot

Quick View

 $\bar{\rm v}$ 

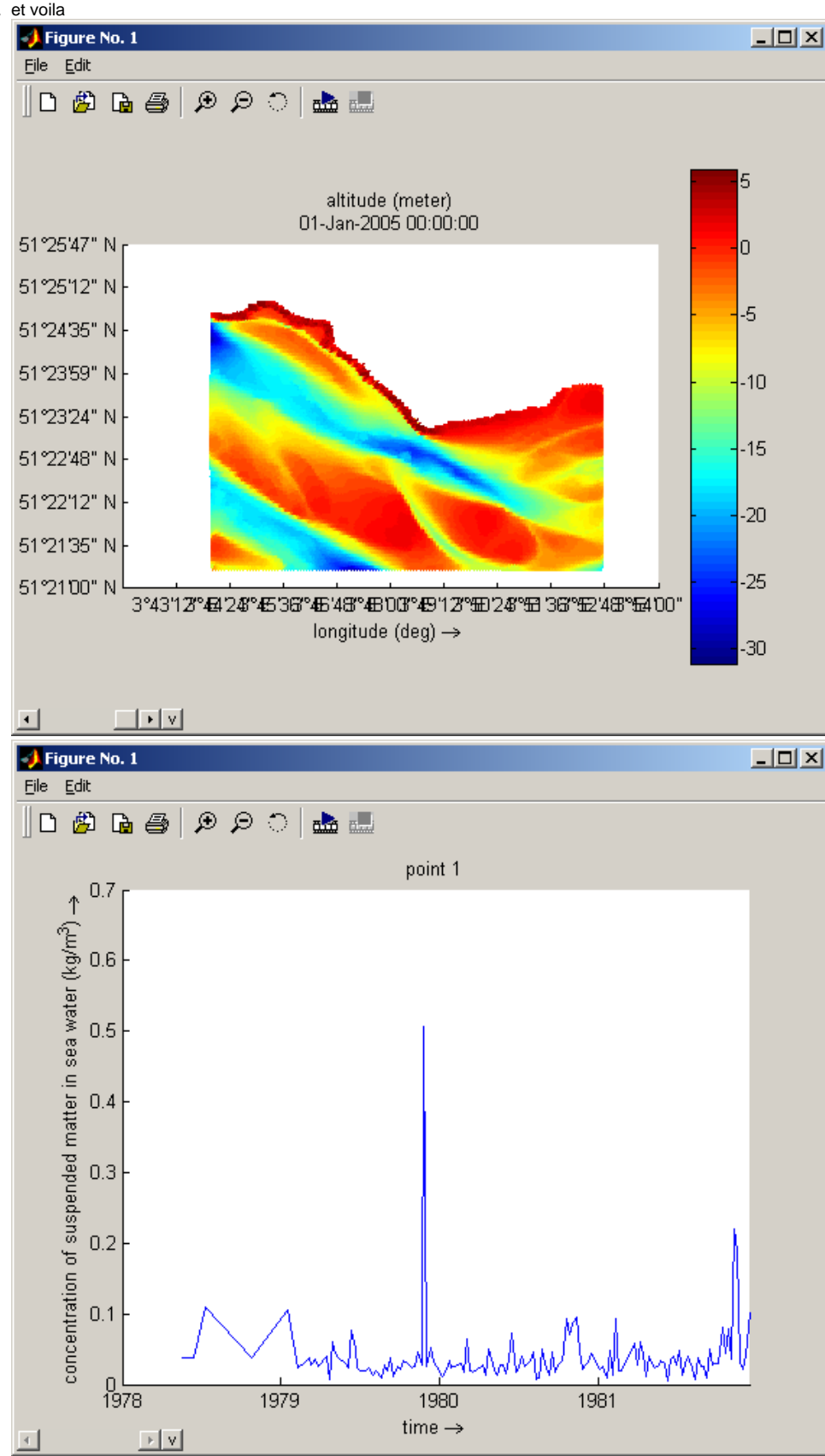

4. et voila

 $\overline{\mathbb{F}}$